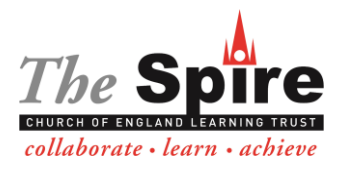

## **St Matthias Church of England Primary School**

**Acting Headteacher Mrs V Beale**

Cromwell Road, Malvern Link, Worcestershire, WR14 1NA. Telephone or Facsimile 01684 574984 Email: [admin@stmatthias.worcs.sch.uk](mailto:admin@stmatthias.worcs.sch.uk)

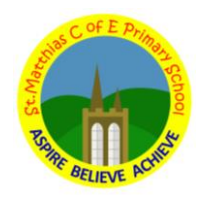

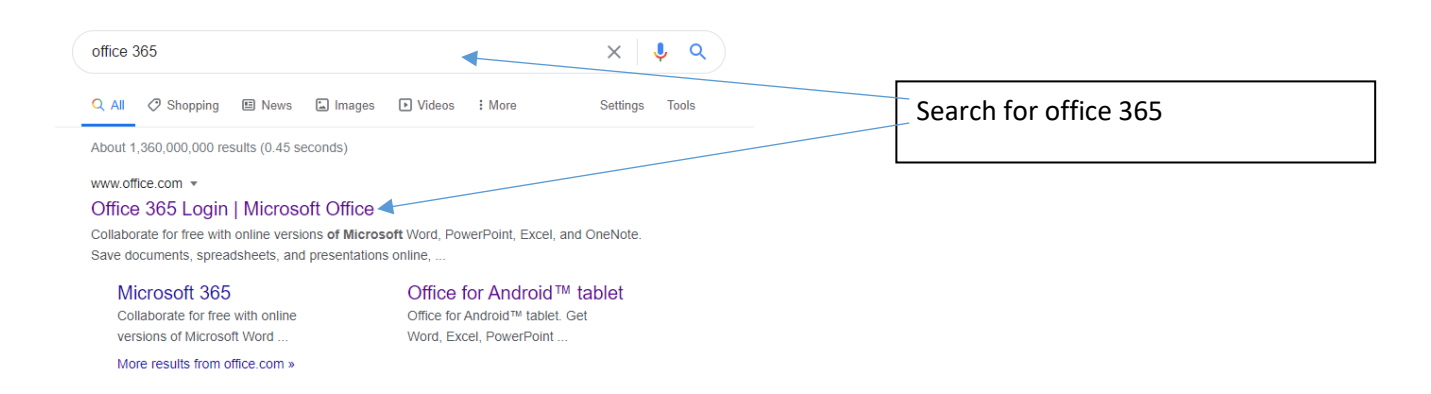

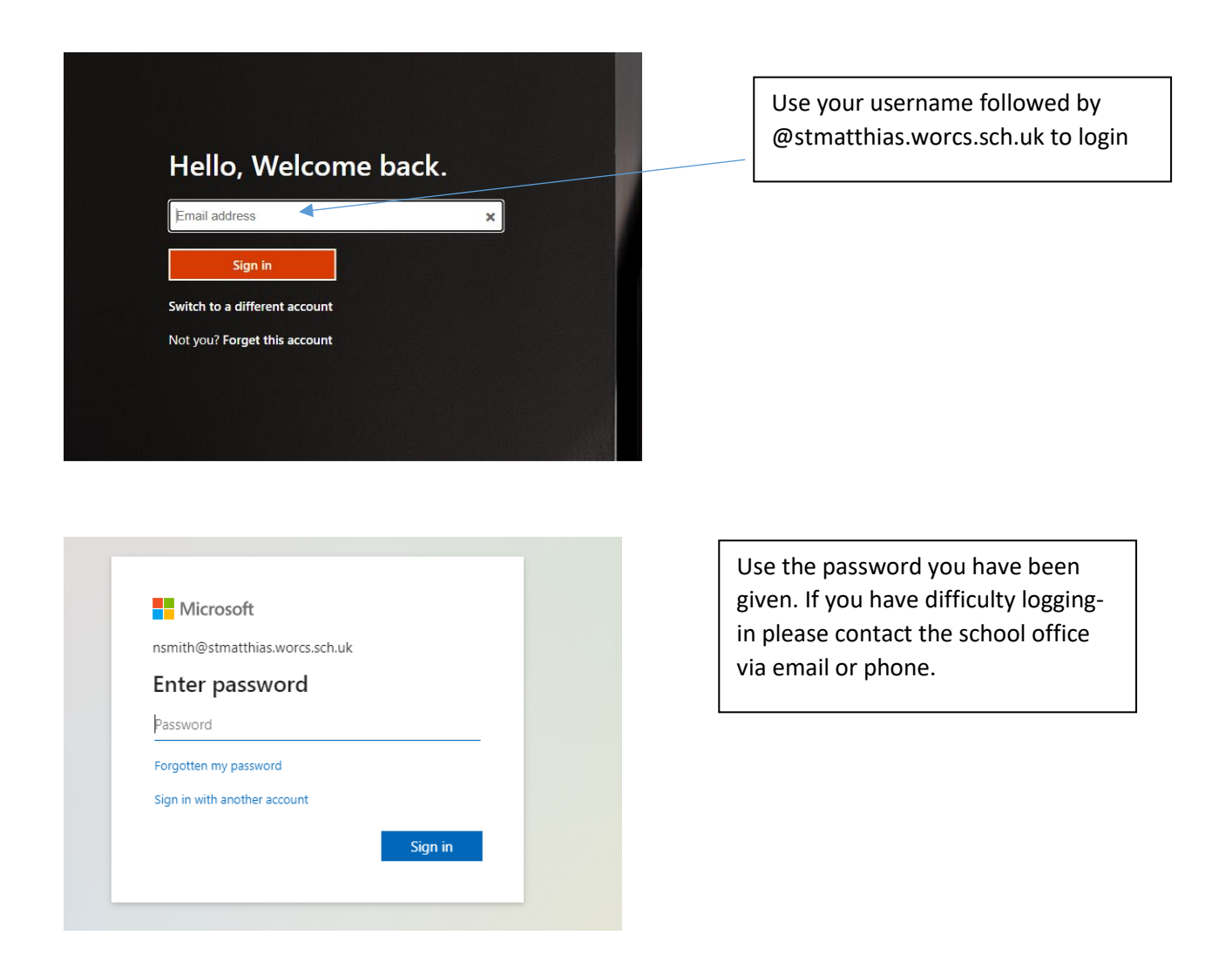

Company No. 07704001 A member of The Spire Church of England Learning Trust Registered Office: Watt Close, Bromsgrove, Worcestershire, B61 7DH

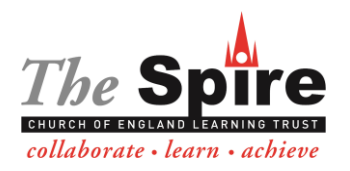

## **St Matthias Church of England Primary School**

**Acting Headteacher Mrs V Beale** Cromwell Road, Malvern Link, Worcestershire, WR14 1NA. Telephone or Facsimile 01684 574984 Email: [admin@stmatthias.worcs.sch.uk](mailto:admin@stmatthias.worcs.sch.uk)

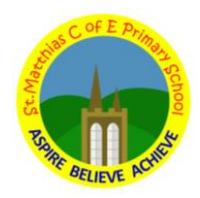

Click on the Teams app. A pop up will appear and you will need to download the app. Once complete you will need to login in again using your details.

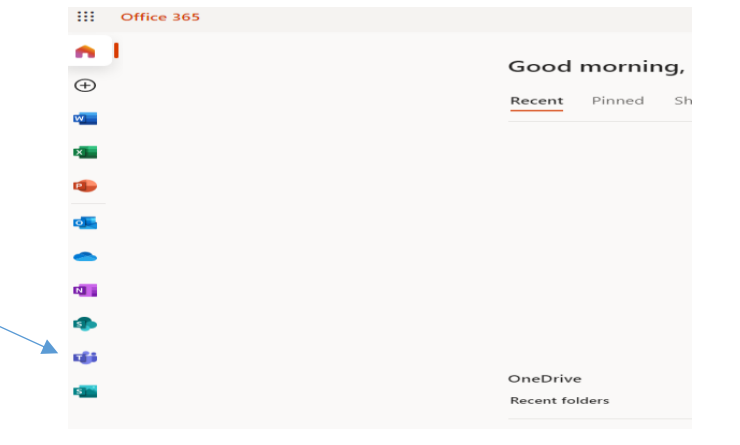

You will find work set by the class teacher in the Activity section.

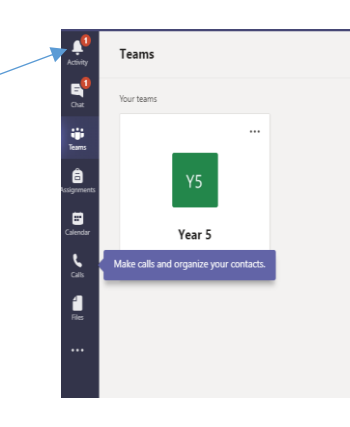

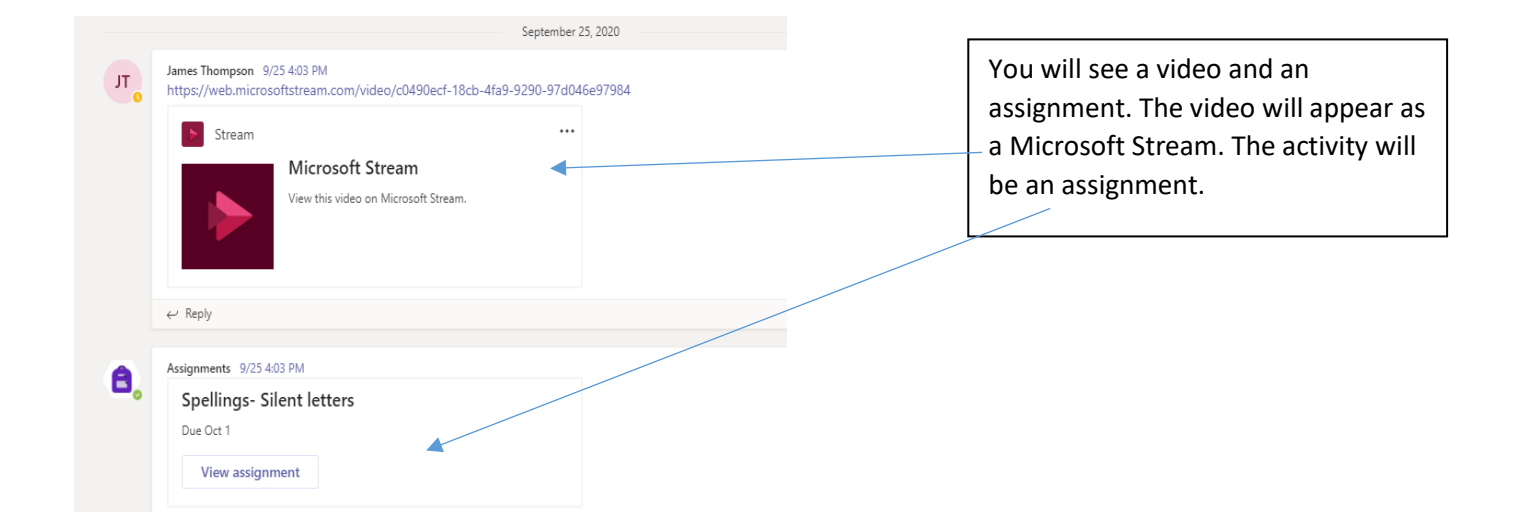

Company No. 07704001 A member of The Spire Church of England Learning Trust Registered Office: Watt Close, Bromsgrove, Worcestershire, B61 7DH

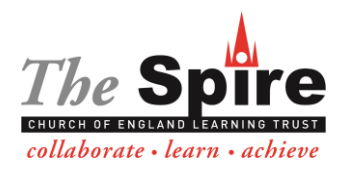

## **St Matthias Church of England Primary School**

**Acting Headteacher Mrs V Beale** Cromwell Road, Malvern Link, Worcestershire, WR14 1NA. Telephone or Facsimile 01684 574984 Email: [admin@stmatthias.worcs.sch.uk](mailto:admin@stmatthias.worcs.sch.uk)

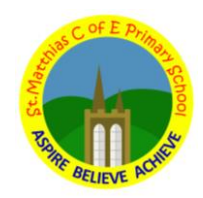

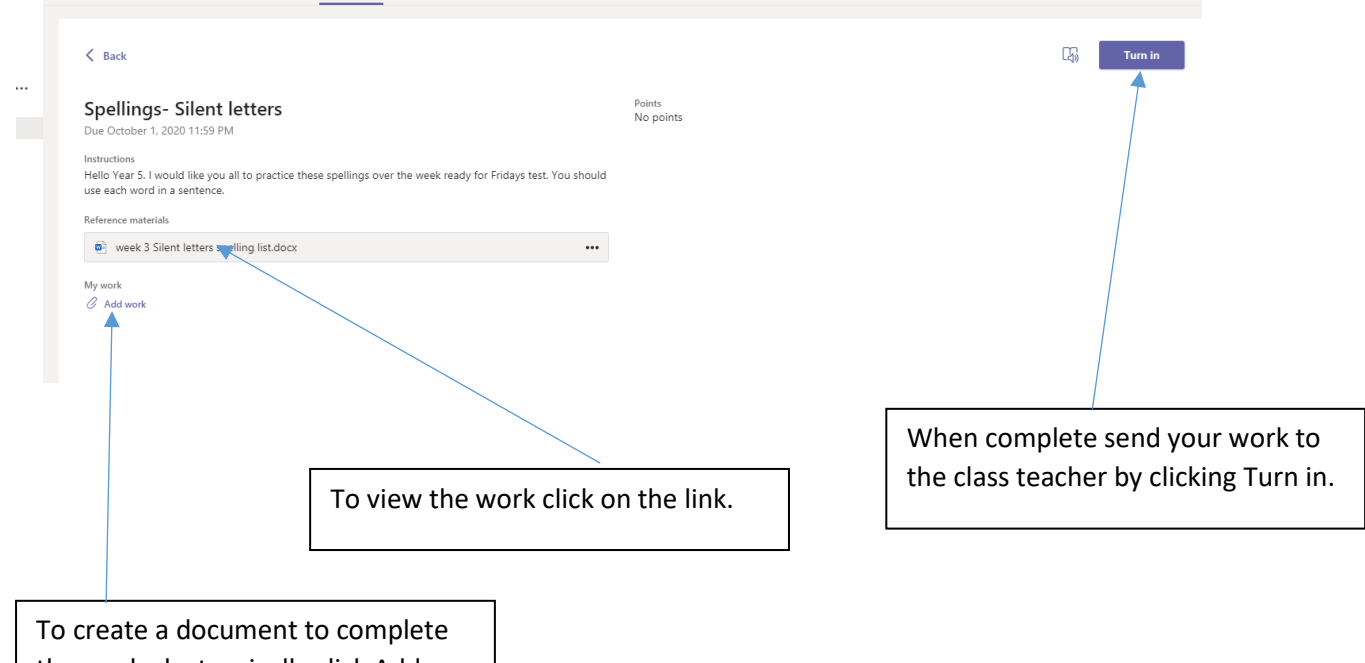

the work electronically click Add work.

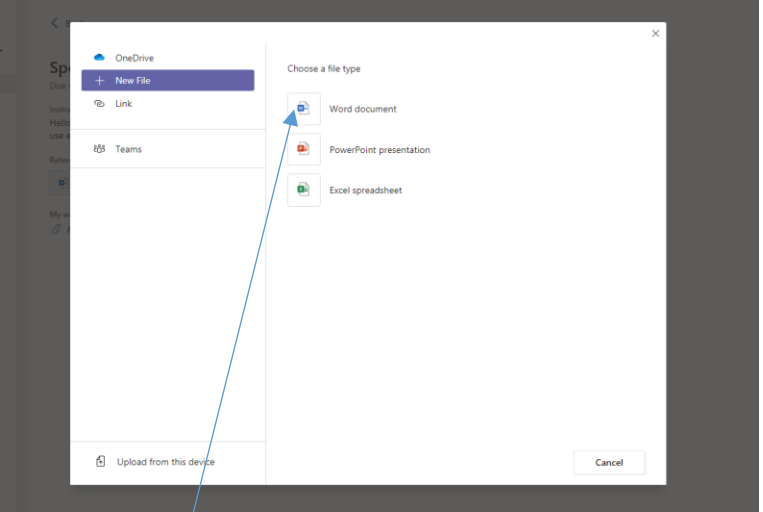

Click on the Microsoft document you require. This will load a blank document for you to complete your work in. This will automatically save so when you are finished click close and then hand in.

Company No. 07704001

A member of The Spire Church of England Learning Trust Registered Office: Watt Close, Bromsgrove, Worcestershire, B61 7DH